# Korisnički vodič

**L1982U**

Svakako pročitajte važna upozorenja prije korištenja ovog uređaja.

CD s korisničkim vodičem spremite na pristupačno mjesto za ubuduće.

Prilikom zahtjeva za servis pogledajte podatke na naljepnici na uređaju te ih proslijedite dobavljaču.

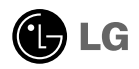

Ovaj je uređaj osmišljen i izrađen kako bi osigurao vašu osobnu sigurnost, međutim, nepravilno korištenje može uzrokovati opasnost od potencijalnog električnog udara ili požara. Kako biste omogućili pravilan rad svih sigurnosnih sklopova ugrađenih u zaslon, pročitajte sljedeća osnovna pravila za montažu i servisiranje.

## **Sigurnost**

Koristite samo kabel za napajanje priložen uz uređaj. U slučaju da niste dobili kabel za napajanje, nabavite kabel za koji ste sigurni da ima certifikat nacionalnih standarda. Ako je kabel za napajanje na bilo koji način oštećen obratite se proizvođaču ili najbližem ovlaštenom serviseru radi zamjene.

Kabel za napajanje je korišten kao osnovno sredstvo za iskopčanje. Odaberite naponsku utičnicu koja je jednostavno dostupna i nakon montaže.

Zaslon napajajte samo iz izvora napajanja navedenog u tehničkim podacima ovog priručnika ili na samom zaslonu. Ako niste sigurni koju vrstu napajanja imate doma obratite se svom dobavitelju.

Preopterećene AC utičnice i produžni kablovi su opasni. Kao i pohabani kablovi za napajanje i slomljenu utikači. Oni mogu uzrokovati opasnost od električnog udara ili požara. Nazovite servisnog tehničara radi zamjene.

Zaslon nemoite otvarati.

- U njemu se ne nalaze dijelovi koje korisnik može sam servisirati.
- Unutar zaslona se čak i za vrijeme isključenog napajanja nalazi opasni visoku napon.
- U slučaju da zaslon ne radi pravilno kontaktirajte svog dobavljača.

Da biste izbiegli osobne ozljede:

- Zaslon nemojte postavljati na ukošene površine osim ako nije pravilno pričvršćen.
- Koristite samo postolja preporučena od strane proizvođača.
- Uređaj nemojte ispustiti ili udarati. Nemojte bacati igračke ili predmete u zaslonu proizvoda. To može uzrokovati ozljede, probleme pri proizvodu i oštećenje zaslona.

Da biste izbjegli požar ili opasnosti:

- U slučaju da izlazite iz prostor na duže vrijeme zaslon uvijek isključite. U slučaju da izlazite iz kuće zaslon nemojte ostaviti uključen.
- Nemojte dopustiti djeci da guraju ili bacaju predmete u otvore zaslona. Neki interni dijelovi mogu biti pod opasnim naponom.
- Nemojte dodavati pribor koji nije namijenjen ovom zaslonu.
- U slučaju da zaslon napuštate na produženo razdoblje svakako ga otkopčajte iz zidne utičnice.
- U slučaju udara groma nemojte dirati kabel za napajanje i signalni kabel jer to može biti vrlo opasno. Moguć je električni udar.

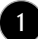

## Montaža

Nemojte ništa ostaviti da leži ili se valja preko kabela za napajanje te izbjegavajte postavljanje zaslona na mjesto na kojem je moguće oštećivanje kabela za napajanje.

Zaslon nemojte koristiti u blizini kade, umivaonika, sudopera, u vlažnom podrumu ili u blizini bazena.

Kućišta zaslona su opremljena s ventilacijskim otvorima radi ispuštanja topline generirane tijekom rada. Ako su ti otvori blokirani, nakupljanje topline može uzrokovati kvar i opasnost od požara. Stoga nemojte NIKAD:

- blokirati donje ventilacijske utore tako da zaslon postavite na krevet, kauč, tepih i sl.
- zaslon postaviti u ugradivi otvor ukoliko nije omogućena pravilna ventilacija.
- otvore pokriti s tkaninom ili drugim materijalom.
- zaslon postaviti pored ili na radijator ili drugi izvor topline.

Nemojte trljati ili udarati tvrdim predmetima po LCD-u s aktivnom matricom jer možete ogrepsti, pokvariti ili trajno oštetiti LCD zaslon.

Nemojte prstom pritiskati na LCD zaslon jer možete uzrokovati trajni otisak.

Neke defektne točke mogu se na zaslonu pojaviti kao crvene, zelene ili plave točke. Međutim, to neće imati utjecaja ili učinka na performanse zaslona.

Da biste dobili najbolju kvalitetu prikaza na LCD zaslonu, ako je moguće koristite preporučenu rezoluciju. U slučaju da se koristi u bilo kojem načinu koji nije preporučena rezolucija, postoji mogućnost prikaza skaliranih ili obrađenih slika na zaslonu. Međutim, to je karakteristika LCD ploča s fiksiranom rezolucijom.

# Čišćenje

- Prije čišćenja zaslona otkopčajte ga iz napajanja.
- Rabite neznatno vlažnu (ne mokru) tkaninu. Nemojte koristiti aerosol izravno na zaslon jer prekomjerno špricanje može uzrokovati električni udar.

## Ponovno pakiranje

Materijal za pakiranje i kartonsku kutiju nemojte odbaciti. To je idealni spremnik za transport uređaja. Prilikom premještanja uređaja na drugu lokaciju ponovno ga zapakirajte u originalni materijal.

# Odlaganje

- Fluorescentna lampa korištena u uređaju sadrži malu količinu žive.
- Uređaj nemojte odložiti zajedno s uobičajenim kućanskim otpadom. Odlaganje uređaja mora biti izvedeno u skladu s lokalnim propisima.

# Otva ranje podnožja postolja

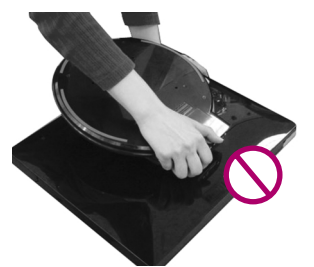

**1.** Monitor postavite na svoj stol.

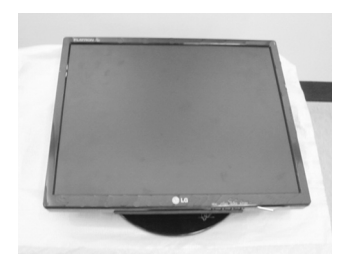

Podnožje postolja nemojte držati na način prikazan na ovoj slici.

**2.** Držite monitor na prikazan način, a zatim ga lagano podignite.

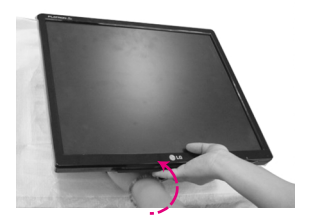

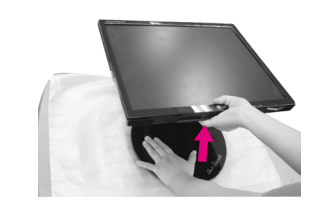

**3.** Primite zaslon monitora i povucite ga prema sebi.

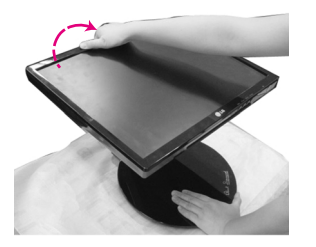

**4.** Podignite monitor u uspravni položaj i podnožje postolja podesite na željeni kut. Kut postolja podesite tako da s obje ruke pažljivo primite rubove monitora.

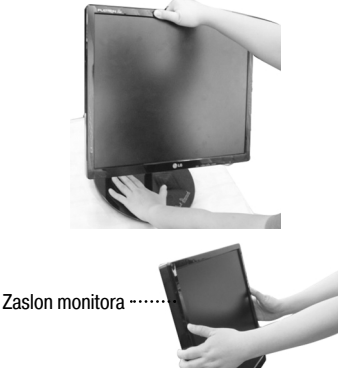

Prilikom otvaranja ili sklapanja podnožja postolja pripazite da ne dodirujete ili pritišćete zaslon monitora.

Ova ilustracija prikazuje uobičajeni postupak povezivanja. Vaš monitor se može razlikovati od prikazanog na gornjim slikama.

# Sklapanje podnožja postolja

**1.** Postavite se ispred zaslona monitora. Zatim monitor lagano pritisnite prema natrag slijedeći postupak prikazan na slici ispod.

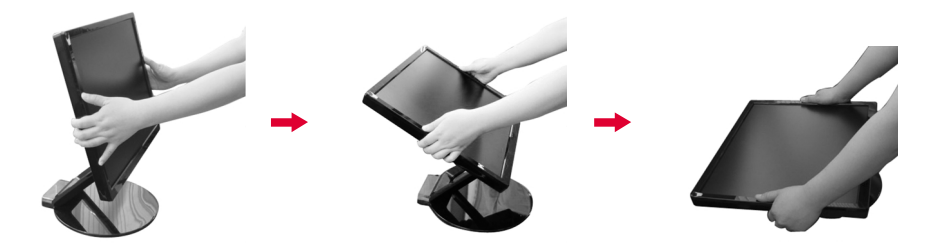

## Raspon nagiba

**1.** Provjerite da je kut ploče postavljen na vama udoban položaj.

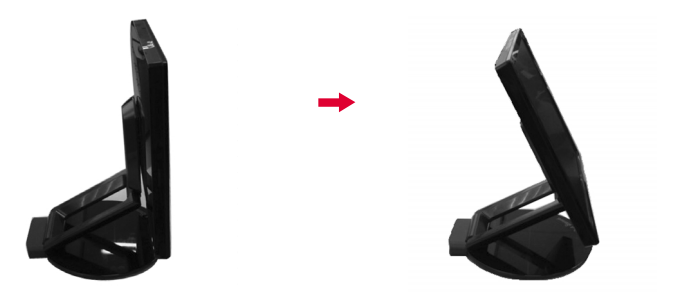

#### NAPOMENA

Visinu monitora nije moguće podešavati ako je ploča nagnuta za više od 30˚.

## Prilagođavanje visine

Raspon visine: najviše 2,36 inča (60 mm)

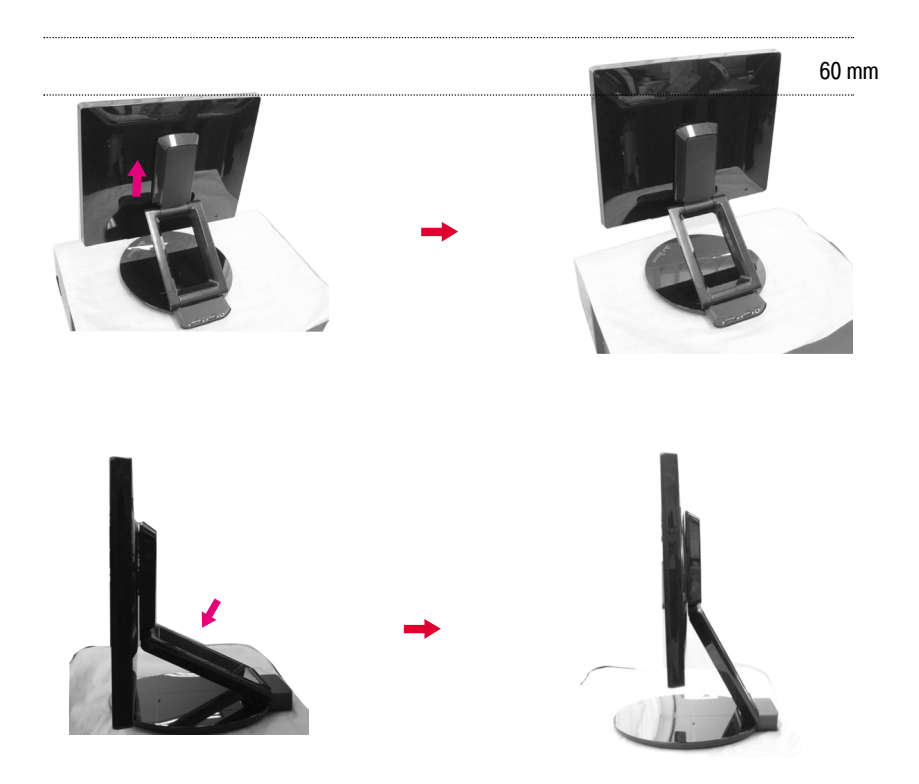

#### NAPOMENA

Nakon što monitor postavite u najviši položaj, moguće je da se sam lagano spusti zbog elastičnosti opruge.

#### Povezivanje na računalo

- **1.** Prije postavljanja monitora provjerite je li napajanje za monitor, računalo i druge
- priključene uređaje isključeno.<br>2**.** Povežite signalni kabel ① . Nakon što povežete, zategnite vijke da biste osigurali spoj.
- $3$ . Kabel za napajanje **@priključite na AC-DC power supply(AC-DC** prilagodnik (AC-DC izvor napajanja))⊘, a zatim kabel priključite u utičnicu.

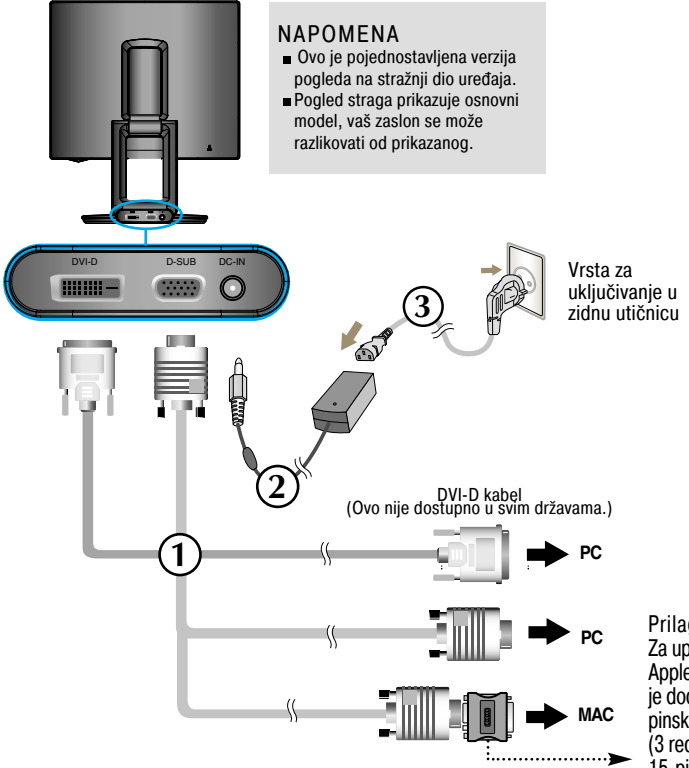

Prilagodnik za Mac Za uporabu s računalom Apple Machintosh potreban je dodatni prilagodnik s 15 pinskog D-sub VGA utikača (3 reda) priloženog kabela na 15-pinski utikač s 2 reda.

4. Za uključenje pritisnite gumb  $\bigcup$  na upravljačkoj ploči. Nakon uključenja uređaja automatski se izvršava ''Self Image Setting Function (Funkcija za automatsko postavljanje slike)''.(samo za analogni način)

**PROCESSING SELF IMAGE SETTING** 

#### NAPOMENA

''Self Image Setting Function (Funkcija za automatsko postavljanje slike)''? Ova funkcija korisniku pruža optimalne postavke zaslona. Nakon što korisnik prvi put poveže monitor ova funkcija automatski podešava zaslon na optimalne postavke za pojedine ulazne signale.

Funkcija ''AUTO/SET (AUTOMATSKO/POSTAVI)''? Ako prilikom korištenja ili mijenjanja rezolucije zaslona dođe do pogreške kao što je zamagljeni prikaz ili nejasna slova, treptanje ili nagnuti prikaz, pritisnite funkcijski gumb AUTO/SET (AUTOMATSKO/POSTAVI) da biste poboljšali rezoluciju.

Ovaj model podržava funkcije Auto Pivot (Automatsko zakretanje slike) i Auto Mirror (Automatsko zrcaljenje po horizontali osi).

Da biste koristili te funkcije najprije morate instalirati priloženi softver Forte Manager, a zatim ga postaviti na Automatic (Automatsko). (Prilikom kupnje proizvoda zadana je postavka ručno podešavanje.)

- Više detalja o instalaciji potražite u vodiču za instalaciju, koji je uključen na priloženom CD-u.

- Da biste program postavili na Automatic (Automatsko), odaberite Forte Manager -> Option (Mogućnosti) -> Pivot (Zakretanje) -> Enable Auto Pivot (Omogući automatsko zakretanje).

Napomena

- Softver Forte Manager zahtjeva Microsoft Explorer 6.0 ili noviji.
- Kad je aktivirana funkcija Auto Mirror (Automatsko zrcalo), usmjerenost izbornika OSD (Prikaz na zaslonu, engl. On Screen Display) neće se mijenjati ako se monitor zaokrene za 180˚ (pogledajte sliku koja slijedi).
- Vrijeme reakcije (brzina) funkcija Auto Pivot (Automatski pivot) i Auto Mirror (Automatsko zrcalo) može se razlikovati ovisno o videokartici i performansama osobnog računala. Niti jedna od ovih funkcija nije podržana u DOS načinu rada.
- U slučaju da softver Forte Manager ne radi pravilno ili uopće, obavezno ažurirajte upravljački program grafičke kartice u vašem računalu na najnoviju verziju.

#### Automatsko zakretanje

Zakretanje zaslona: Monitor možete zakrenuti do 180˚ u smjeru kazaljki na satu.

❉ Oprez: Prilikom rotacije ploče nemojte dodirivati zaslon.

➪ Pogled straga prikazuje osnovni model, vaš zaslon se može razlikovati od prikazanog.

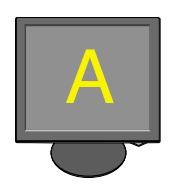

<Guranje zaslona unatrag>

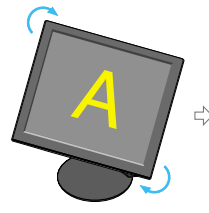

<Zakretanje u smjeru kazaliki na satu>

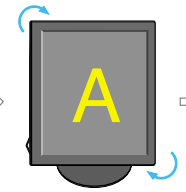

<Zakrenuto za 90 stupnieva>

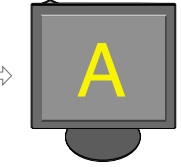

<Zakrenuto za 180 stupnjeva>

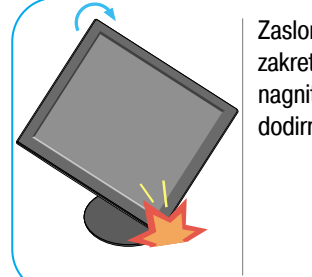

Zaslon prilikom zakretanja malo nagnite kako ne bi dodirnuo podlogu.

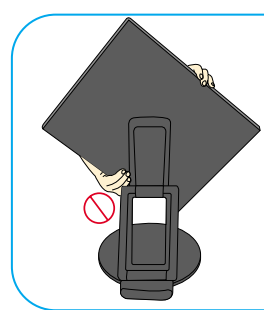

Prilikom zakretanja nemojte držati područje zaslona na način prikazan na slici jer inače možete ozlijediti prste ili se zaglaviti.

 $\vert \overline{\mathsf{L}} \rangle$  Za funkciju Auto Mirror (Automatsko zrcaljenje) pogledajte sljedeću stranicu.

#### Korištenje funkcija Auto Pivot (Automatsko zakretanje) i Auto Mirror (Automatsko zrcaljenje)

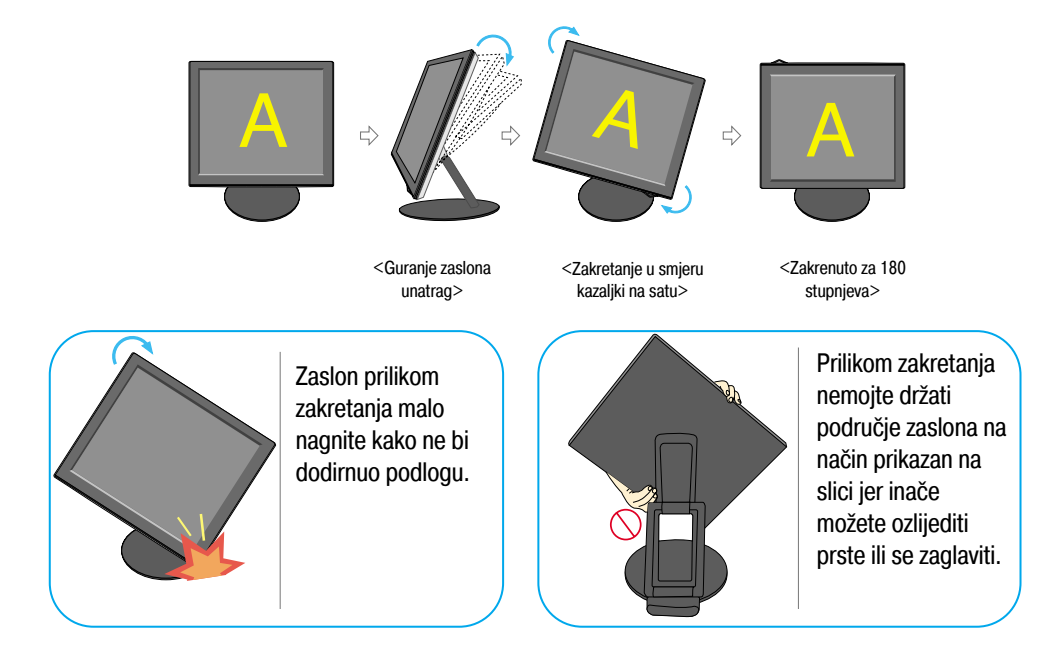

#### Automatsko zrcaljenje

- Prebacivanje zaslona : Zaslon monitora se automatski preokrene kad ga prebacite naprijed/natrag na način prikazan na slici.
- ❉ Oprez: Prilikom rotacije ploče nemojte dodirivati zaslon.
	- ➪ Pogled straga prikazuje osnovni model, vaš zaslon se može razlikovati od prikazanog.

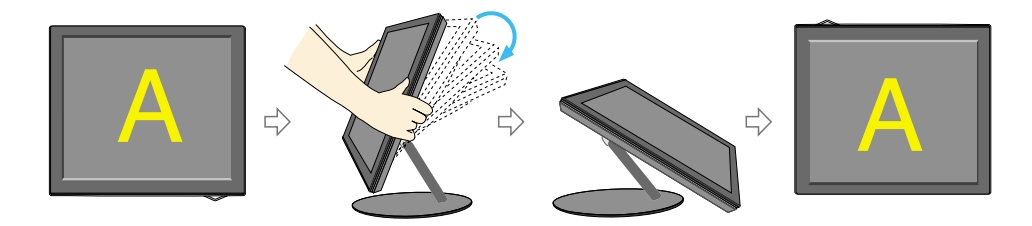

#### Savjet

Ako funkcije Auto Pivot (Automatsko zakretanje) ili Auto Mirror (Automatsko zrcaljenje) aktivirate dok je zaslon gotovo ravan, postoji mogućnost da zaslon neće raditi pravilno.

U tom slučaju zaslon postavite uspravno i podesite ga na pravilan kut.

Radi održavanja ergonomskog i ugodnog položaja gledanja preporučeno je da prednji nagib monitora ne premaši 5 stupnjeva.

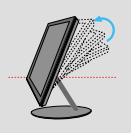

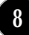

## Kontrole na prednjoj ploči

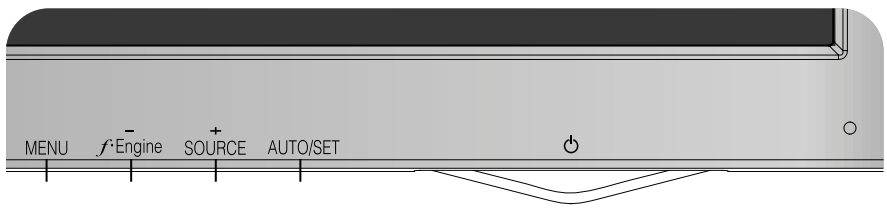

#### Ispod

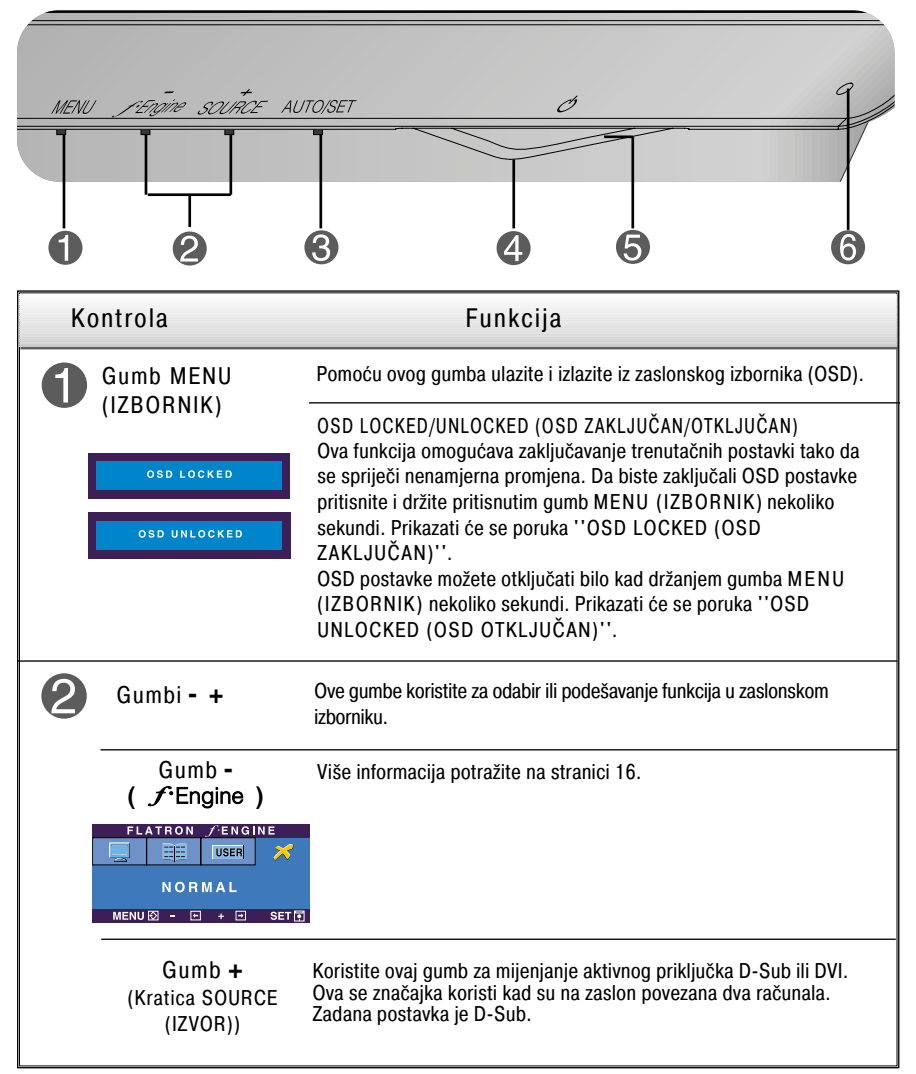

# Funkcije upravljačke ploče

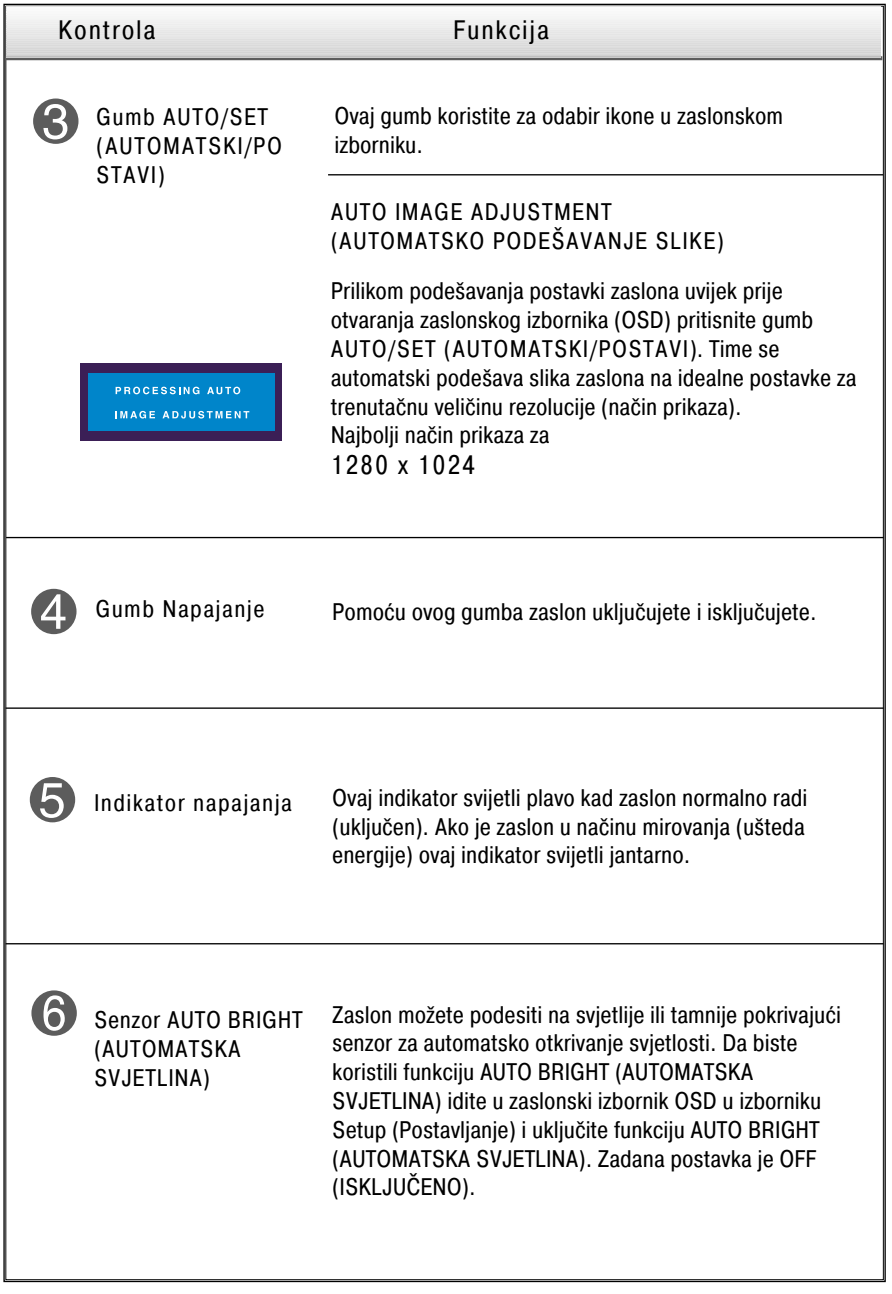

## Podešavanje zaslona

Podešavanje veličine i položaja prikaza slike te radnih parametara putem sustava zaslonskog izbornika (OSD) je brzo i jednostavno. U nastavku je naveden kratki primjer koji će vas upoznati s kontrolama. Sljedeći odjeljak je opis dostupnih prilagodbi i odabira koje možete obaviti putem OSD-a.

#### NAPOMENA

Pričekajte najmanje 30 minuta kako bi se zaslon stabilizirao prije nego što počnete s podešavanjem slike.

Za podešavanje putem zaslonskog izbornika slijedite ove korake:

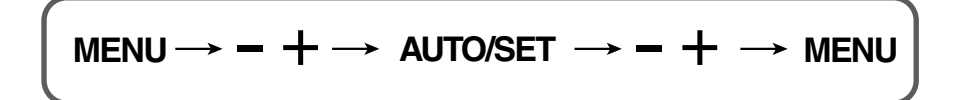

Pritisnite gumb MENU (IZBORNIK) da bi se prikazao glavni zaslonski izbornik (OSD). ျ

Da biste izabrali stavku zaslonskog izbornika (OSD) koristite gumb -  $\;$ ili  $\; +$  . Nakon što osvijetlite željenu stavku pritisnite gumb AUTO/SET (AUTOMATSKI/POSTAVI).

- Pomoću gumba  $-$  / + podesite sliku na željenu postavku. Uporabom tipke AUTO/SET (AUTOMATSKI/POSTAVI) možete odabrati druge stavke pod-izbornika.
- **4.** Pritisnite gumb MENU (IZBORNIK) jednom za povratak u glavni izbornik kako biste odabrali drugu funkciju. Dvaput pritisnite gumb MENU (IZBORNIK) da biste izašli iz OSD-a.

Sljedeća tablica prikazuje sve izbornike kontrole, podešavanja i postavki zaslonskog izbornika.

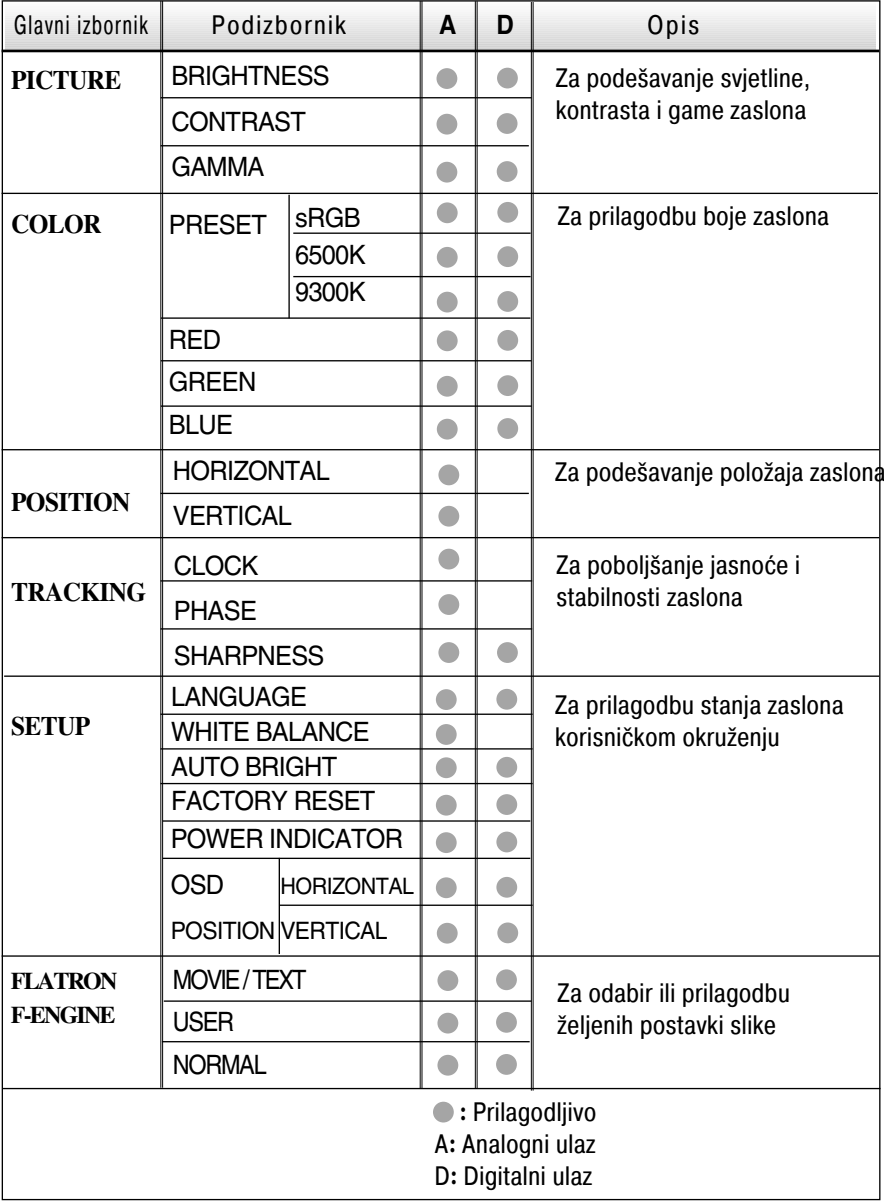

#### NAPOMENA

Redoslijed ikona može se razlikovati ovisno o modelu (12~16).

Postupak odabira i podešavanja stavki putem OSD sustava je već opisan. U nastavku su navedene ikone, njihovi nazivi i opisi svih stavki prikazanih u izborniku.

Pritisnite gumb MENU (IZBORNIK) da bi se prikazao glavni zaslonski izbornik(OSD).

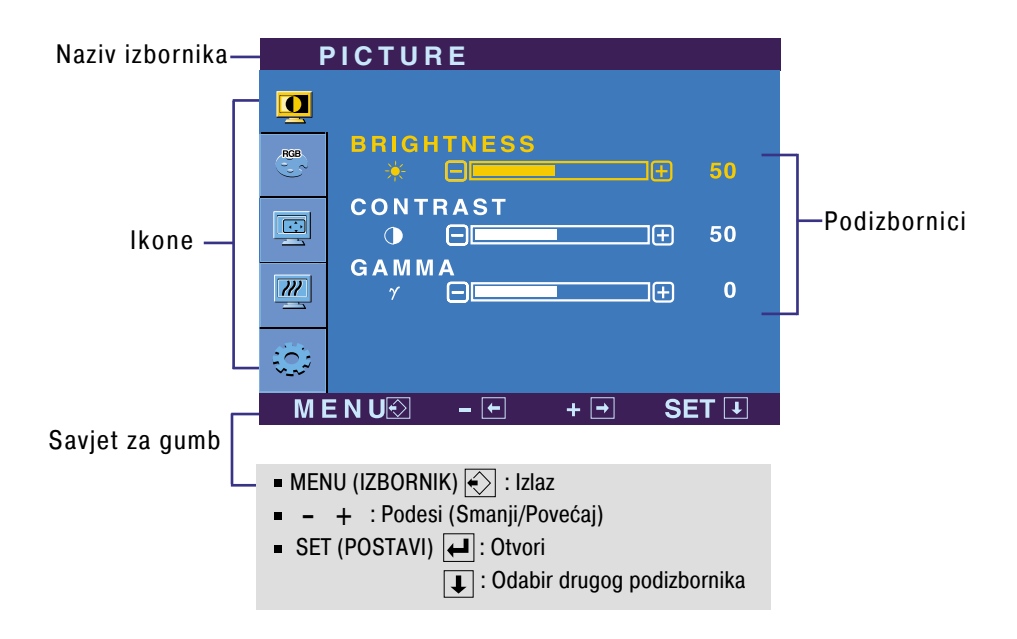

#### NAPOMENA

Jezik OSD izbornika na monitoru može biti različit od ovog u priručniku.

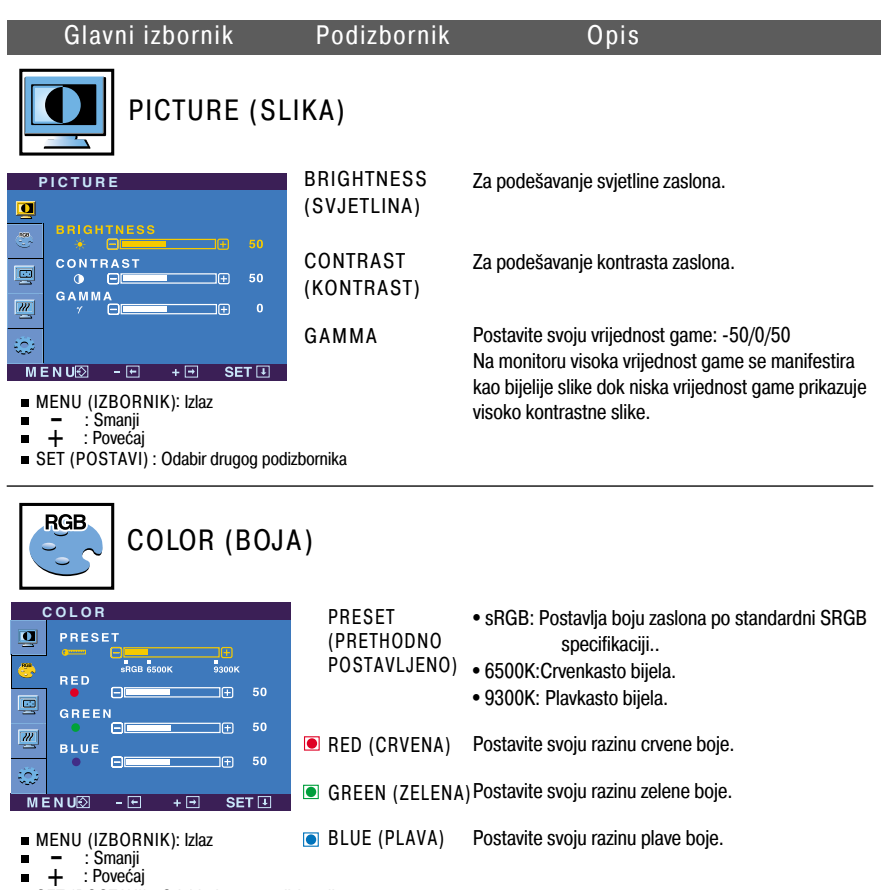

SET (POSTAVI) : Odabir drugog podizbornika

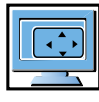

#### POSITION (POLOŽAJ)

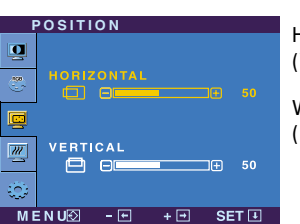

HORIZONTAL (VODORAVNO)

VERTICAL (OKOMITO) Za pomicanje slike prema lijevo i desno.

Za pomicanje slike prema gore i dolje.

- MENU (IZBORNIK): Izlaz : Smanji ENU (IZBOR<br>- : Smanji<br>+ : Povećaj П
- п
- SET (POSTAVI) : Odabir drugog podizbornika

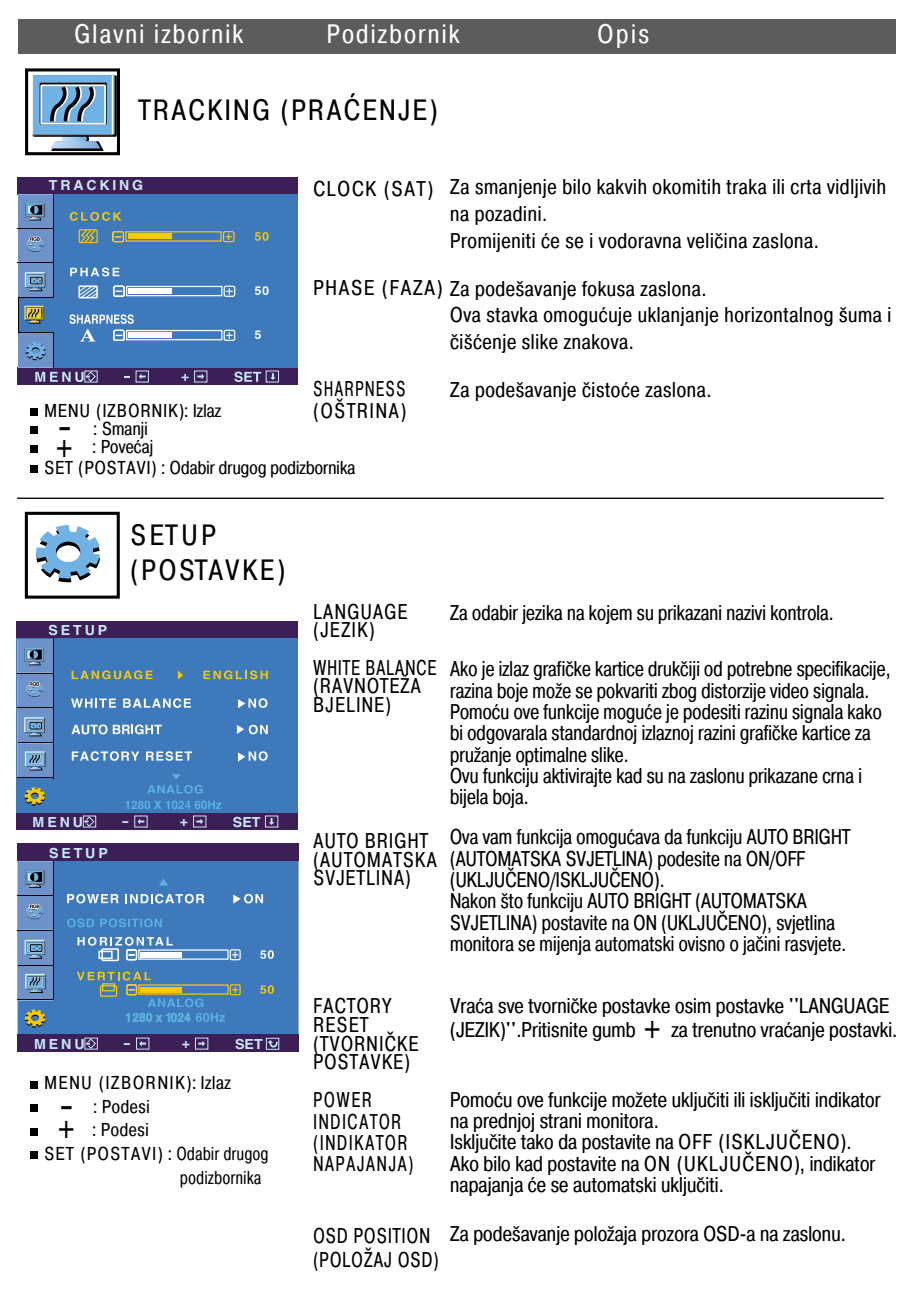

Ako ovo ne popravi sliku zaslona, vratite tvornički zadane postavke.

Ako je potrebno ponovno pokrenite funkciju za ravnotežu bjeline. Ta će funkcija biti omogućena jedino u slučaju da je ulazni signal analogan.

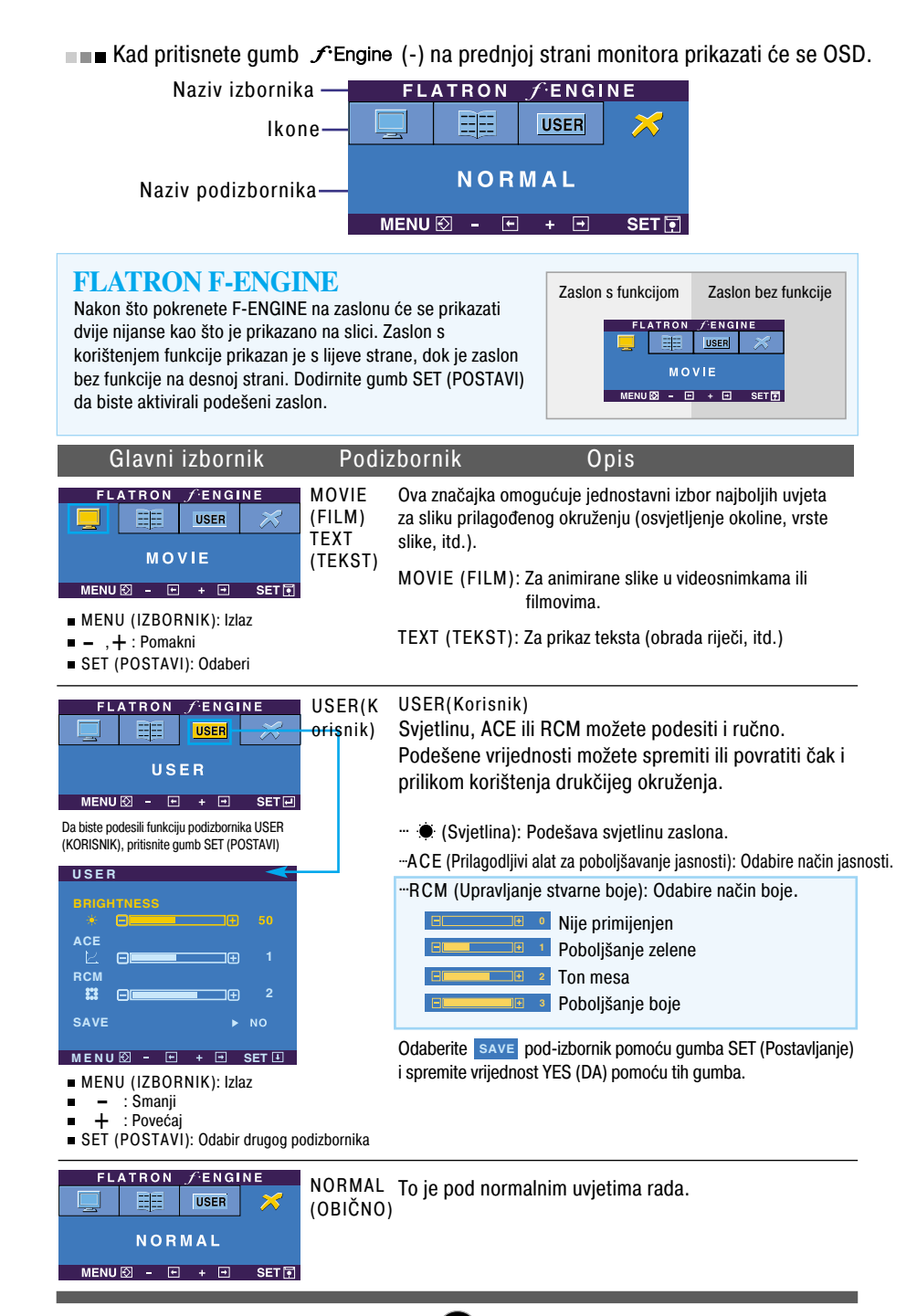

Prije pozivanja servisa provjerite sljedeće.

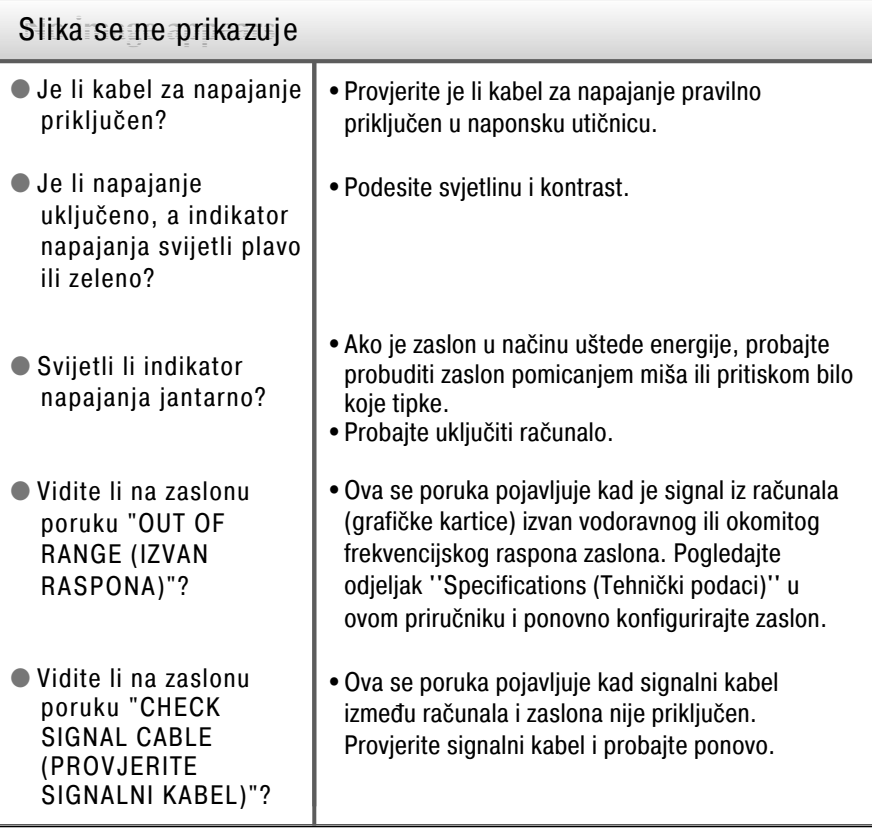

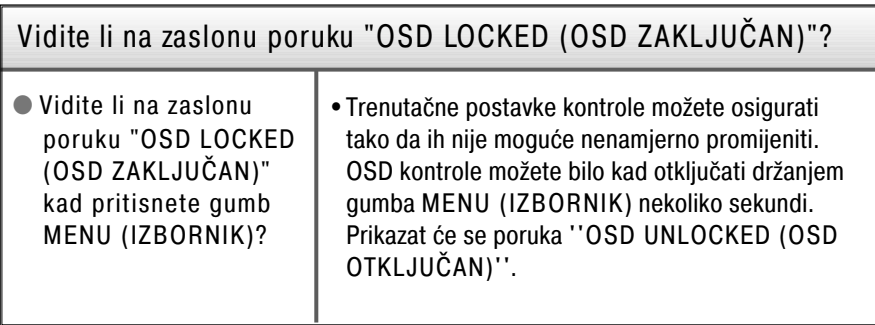

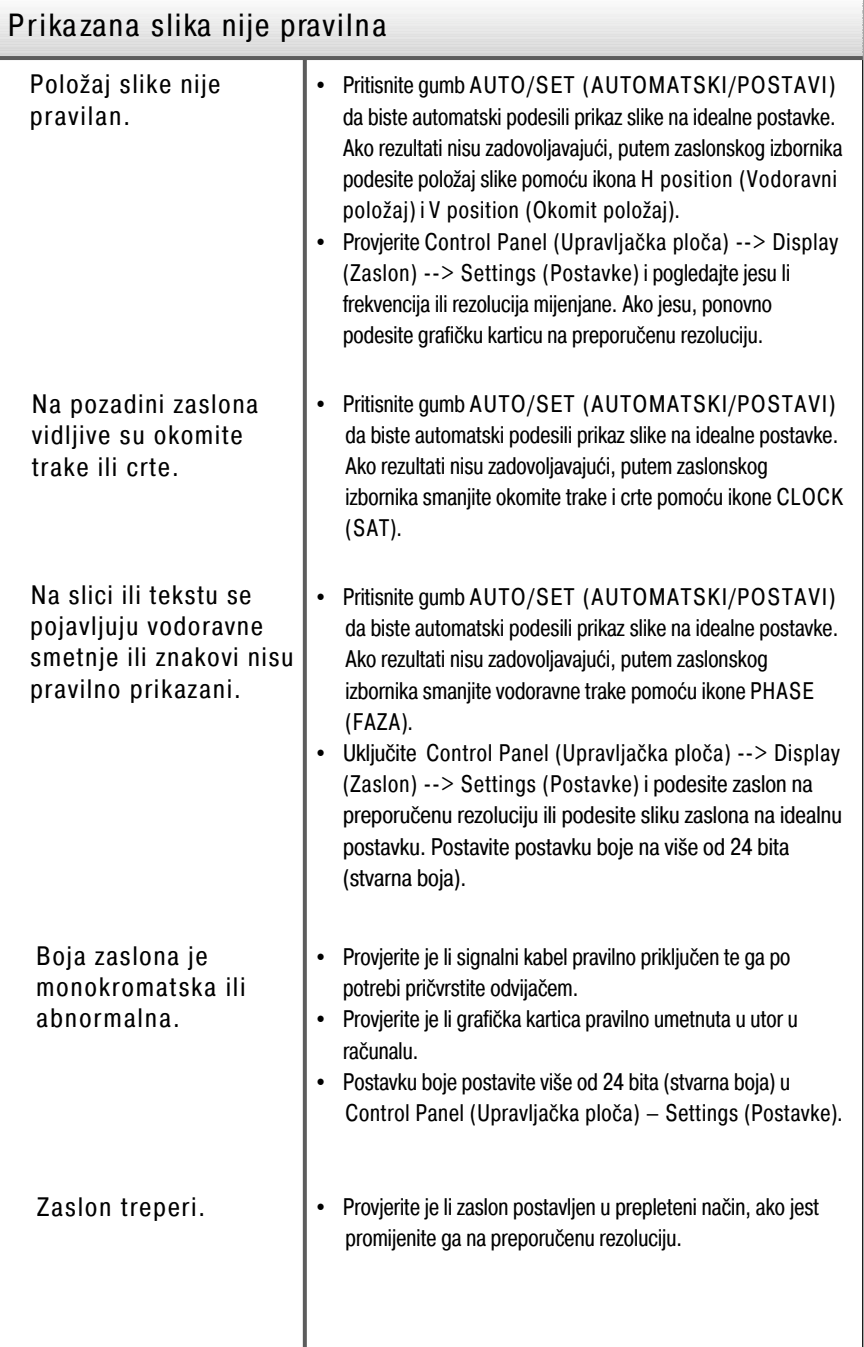

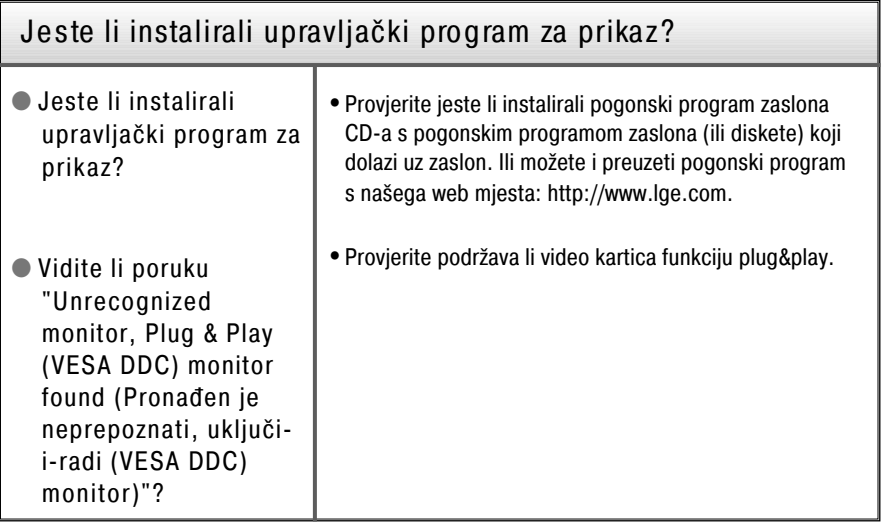

# Tehnički podaci

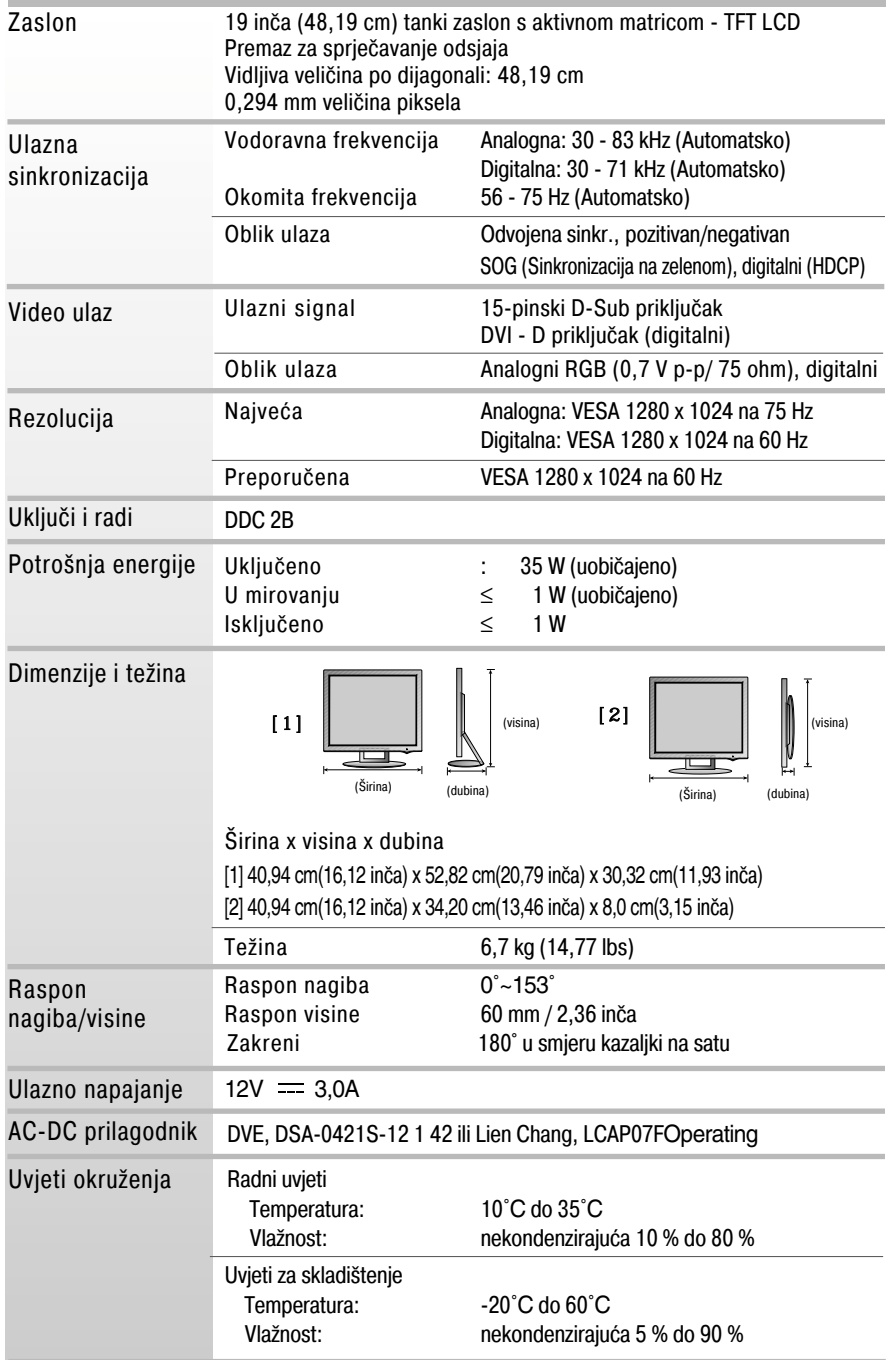

# Tehnički podaci

Pričvršćeno (O), odvojeno () Podnožje postolja

Kabel za napajanje | Vrste kabela za zidnu utičnicu ili računalo

NAPOMENA

Podaci u ovom dokumentu predmet su promjena bez prethodne najave.

г

# P rethodno postavljeni načini (rezolucija)

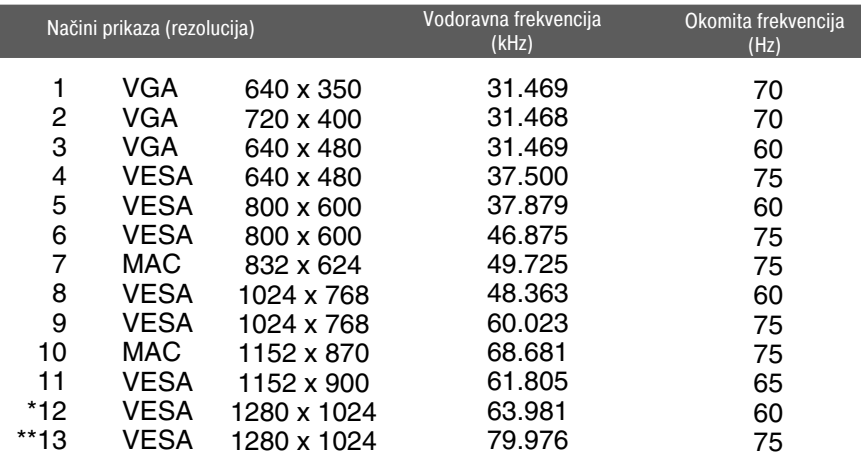

\*Preporučeni način \*\* Samo za analogni način

#### Indika tor

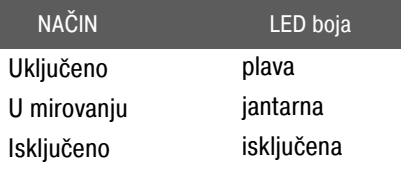

#### Sigurnosni utor Kensington

Priključen na kabel za zaključavanje koji je moguće zasebno kupiti u većini trgovina s računalima.

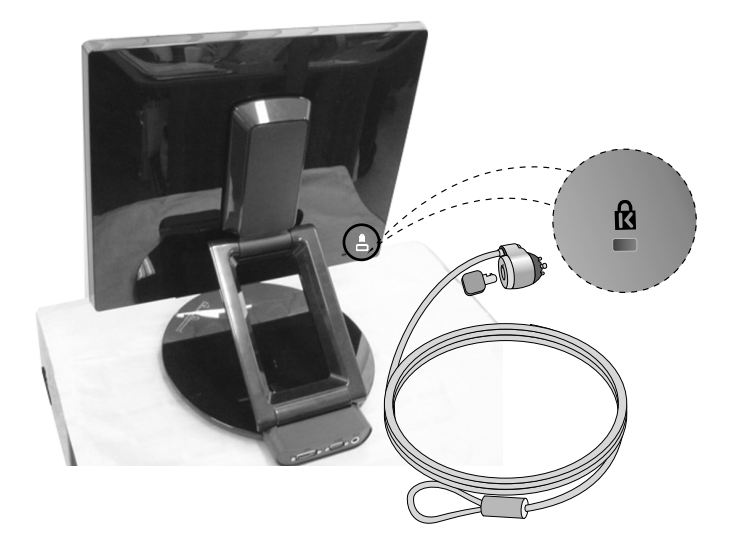

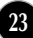

# **Digitally yours**

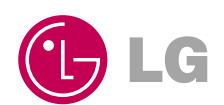